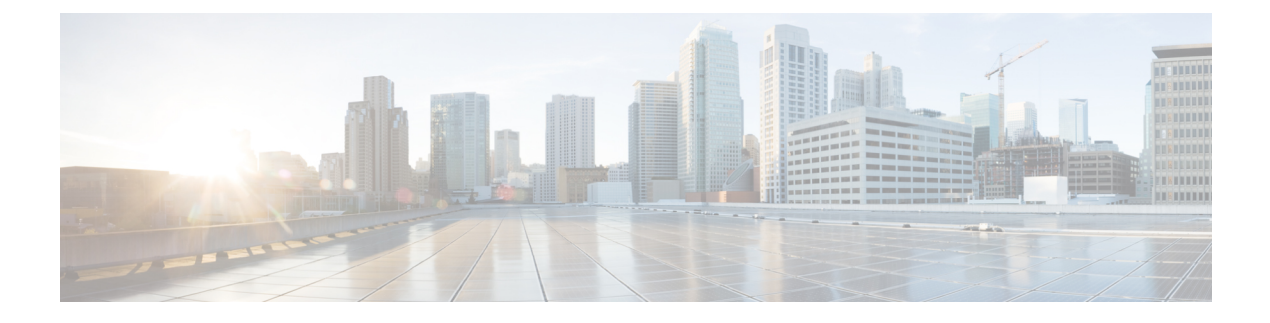

# **BGP EVPN** フィルタリングの設定

この章は、次の内容で構成されています。

- BGP EVPN[フィルタリングについて](#page-0-0) (1 ページ)
- BGP [フィルタリングの注意事項と制限事項](#page-1-0) (2 ページ)
- BGP EVPN [フィルタリングの設定](#page-1-1) (2 ページ)
- BGP EVPN [フィルタリングの確認](#page-19-0) (20 ページ)

# <span id="page-0-0"></span>**BGP EVPN**フィルタリングについて

この機能では、アドレス ファミリ L2VPN EVPN の BGP NLRI の実装に起因する、ルート フィ ルタリングと属性処理の要件について説明します。

EVPN ルートは、NLRI 形式の通常の IPv4 および IPv6 ルートとは大きく異なります。これらに は多くのフィールドが含まれ、EVPN に固有の属性を保持します。ルート マップを使用する と、これらの属性に基づいてルートをフィルタリングできます。EVPNアドレスファミリに属 するルートには、次のルート フィルタリング オプションを使用できます。

- EVPN ルート タイプに基づく照合:EVPN では 6 種類の NLRI を使用できます。照合は、 route-map match ステートメントで指定されたタイプに基づきます。
- NLRI の MAC アドレスに基づく照合:このオプションは、NLRI に組み込まれた IP アド レスに基づく照合に似ています。EVPN タイプ 2 ルートには、IP アドレスとともに MAC アドレスが含まれています。このオプションは、このようなルートをフィルタリングする ために使用できます。
- RMAC 拡張コミュニティに基づく照合:EVPN タイプ 2 およびタイプ 5 ルートは、MAC アドレスを伝送するルータ MAC(RMAC)拡張コミュニティを伝送します。RMAC は、 他の拡張コミュニティ情報とともにネイバーへの更新メッセージの一部としてアドバタイ ズされます。ルートのリモート ネクスト ホップの MAC アドレスを指定します。このオ プションを使用すると、この RMAC 拡張コミュニティとの照合が可能になります。
- RMAC 拡張コミュニティの設定:このオプションでは、EVPN NLRI の RMAC 拡張コミュ ニティ値を変更できます。
- EVPNネクストホップIPアドレスの設定:このオプションは、一致条件が満たされると、 EVPN ルートのネクスト ホップ IP アドレスを設定します。EVPN ルートのネクスト ホッ プ IP アドレスを設定するには、転送の正確性を確保するために RMAC 拡張コミュニティ を設定する必要があります。
- ルート タイプ 5 のゲートウェイ IP アドレスの設定:ゲートウェイ IP アドレスは、タイプ 5 EVPN ルートを形成する IP プレフィックスのオーバーレイ IP インデックスをエンコー ドします。更新メッセージで EVPN NLRI の一部としてアドバタイズされます。デフォル ト値は 0.0.0.0 です。他の値に設定されている場合、VRF コンテキスト内のルートのネク ストホップは、指定されたゲートウェイ IP アドレスに変更されます。
- テーブル マップの使用:テーブル マップを設定して、レイヤ 2 ルーティング情報ベース (L2RIB)にダウンロードされた MAC ルートをフィルタリングできます。
- この章の残りの部分では、これらのオプションの設定と適用について説明します。

## <span id="page-1-0"></span>**BGP** フィルタリングの注意事項と制限事項

BGP EVPN フィルタリングの注意事項と制約事項は次のとおりです。

Cisco Nexus 9000 シリーズスイッチは、BGP EVPN フィルタリングをサポートしています。

ルートの EVPN アドレス ファミリのフィルタリングには、次の match および set オプションを 使用できます。

- ルート タイプに基づく照合
- NLRI の MAC アドレスに基づく照合
- RMAC 拡張コミュニティに基づく照合
- RMAC 拡張コミュニティの設定
- EVPN ネクスト ホップ IP アドレスの設定:複数のネクスト ホップ IP アドレスが設定され ている場合、最初のアドレスのみが使用され、EVPN に使用されます。IPv4 および IPv6 は、ネクストホップ アドレスとして使用できます。
- ルート タイプ 5 のゲートウェイ IP アドレスの設定:**route-map** コマンドを使用して IPv4 ゲートウェイ IP アドレスを設定できます。
- テーブルマップの使用:MACルートをフィルタリングするためのテーブルマップがレイ ヤ 2 ルーティング情報ベース (L2RIB) にダウンロードされます。

# <span id="page-1-1"></span>**BGP EVPN** フィルタリングの設定

EVPN アドレス ファミリ ルートのルート フィルタリングを実行するには、次のタスクを実行 します。

- match および set [句を使用したルート](#page-2-0) マップの設定 (3 ページ)
- [着信または発信レベルでのルート](#page-5-0) マップの適用 (6 ページ)

テーブル マップ設定モードでは、次のタスクを実行できます。

- MAC リストおよび MAC [リストと一致するルート](#page-15-0) マップの設定 (16 ページ)
- テーブル [マップの適用](#page-16-0) (17 ページ)

## <span id="page-2-0"></span>**match** および **set** 句を使用したルート マップの設定

match および set 句とともに既存のルートマップ設定を使用して、必要なフィルタリングの種 類を決定できます。

- EVPN ルート [タイプに基づく照合](#page-2-1) (3 ページ)
- NLRI の MAC [アドレスに基づく照合](#page-3-0) (4 ページ)
- RMAC [拡張コミュニティに基づく照合](#page-3-1) (4 ページ)
- RMAC [拡張コミュニティの設定](#page-4-0) (5 ページ)
- EVPN [ネクストホップ](#page-4-1) IP アドレスの設定 (5 ページ)
- ルート タイプ 5 のゲートウェイ IP [アドレスの設定](#page-5-1) (6 ページ)

### <span id="page-2-1"></span>**EVPN** ルート タイプに基づく照合

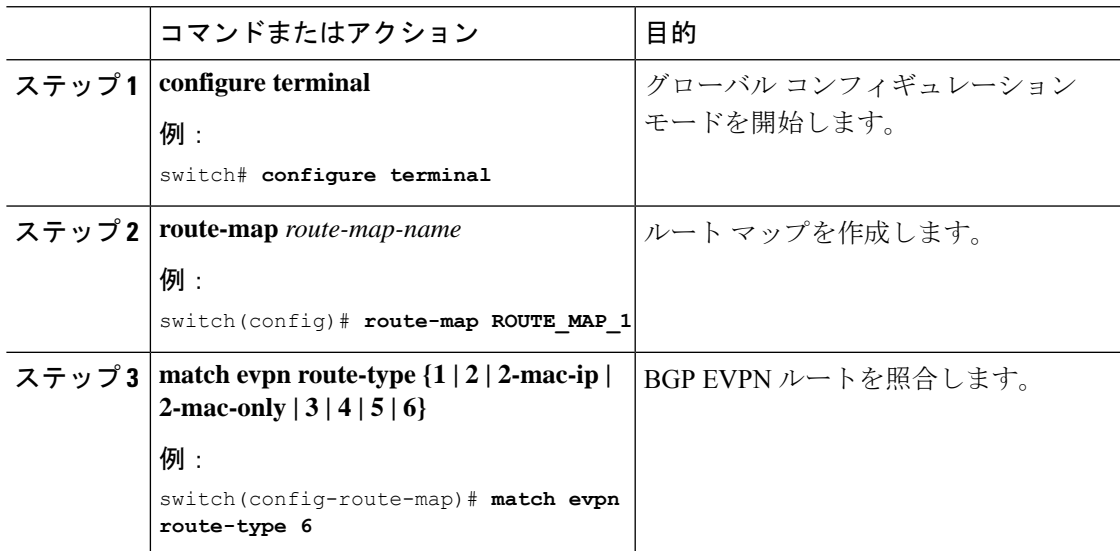

## <span id="page-3-0"></span>**NLRI** の **MAC** アドレスに基づく照合

### 手順

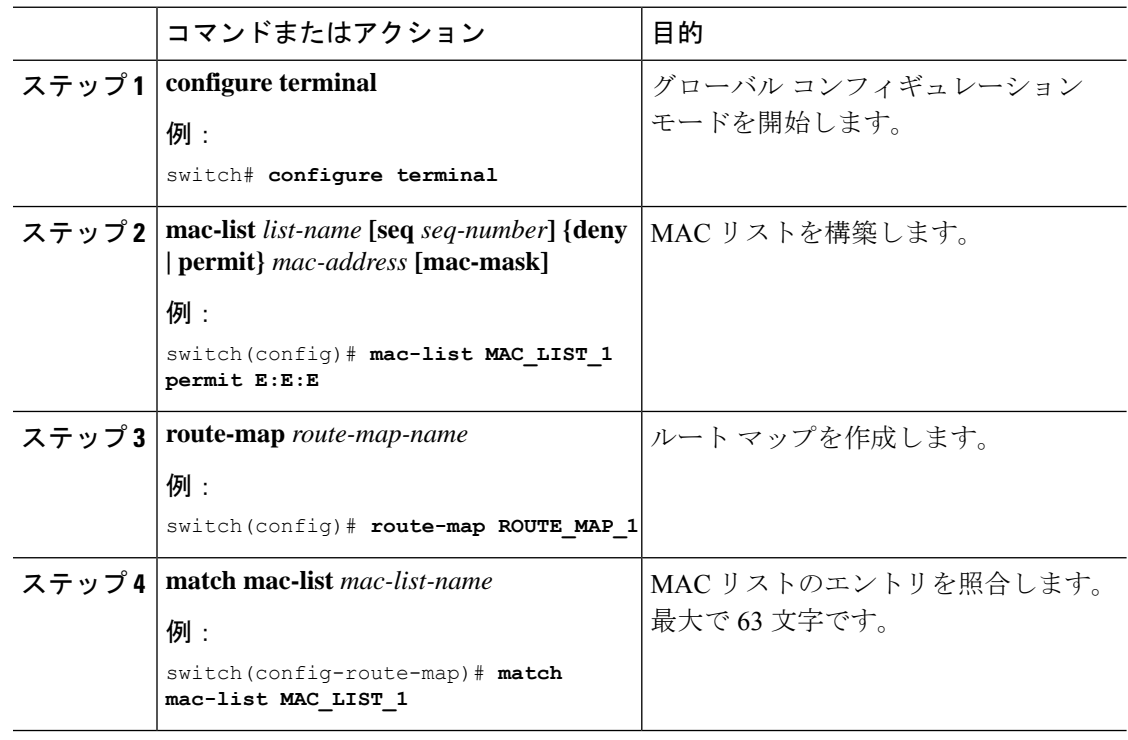

## <span id="page-3-1"></span>**RMAC** 拡張コミュニティに基づく照合

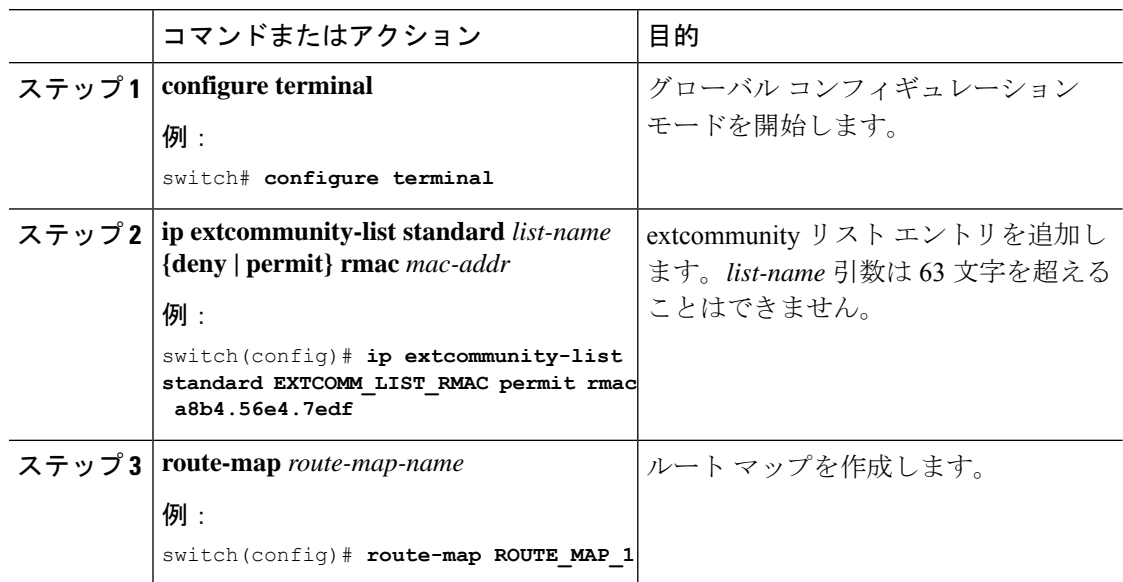

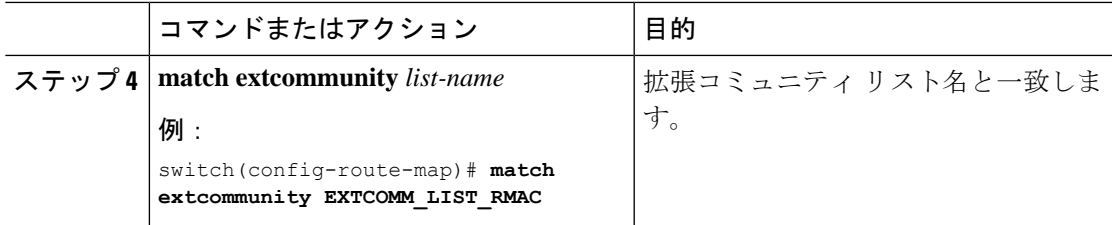

## <span id="page-4-0"></span>**RMAC** 拡張コミュニティの設定

手順

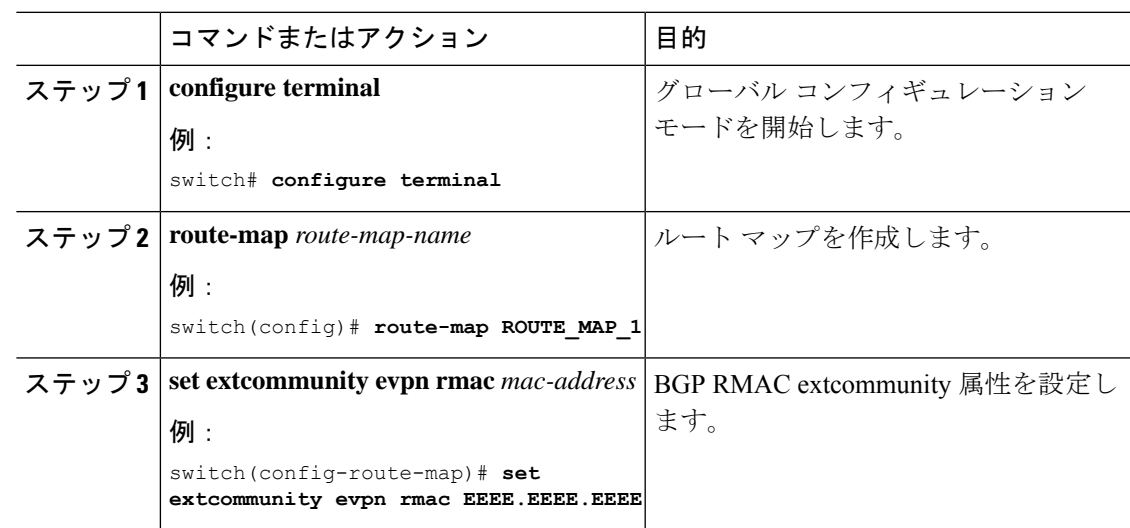

## <span id="page-4-1"></span>**EVPN** ネクストホップ **IP** アドレスの設定

手順

 $\overline{\phantom{a}}$ 

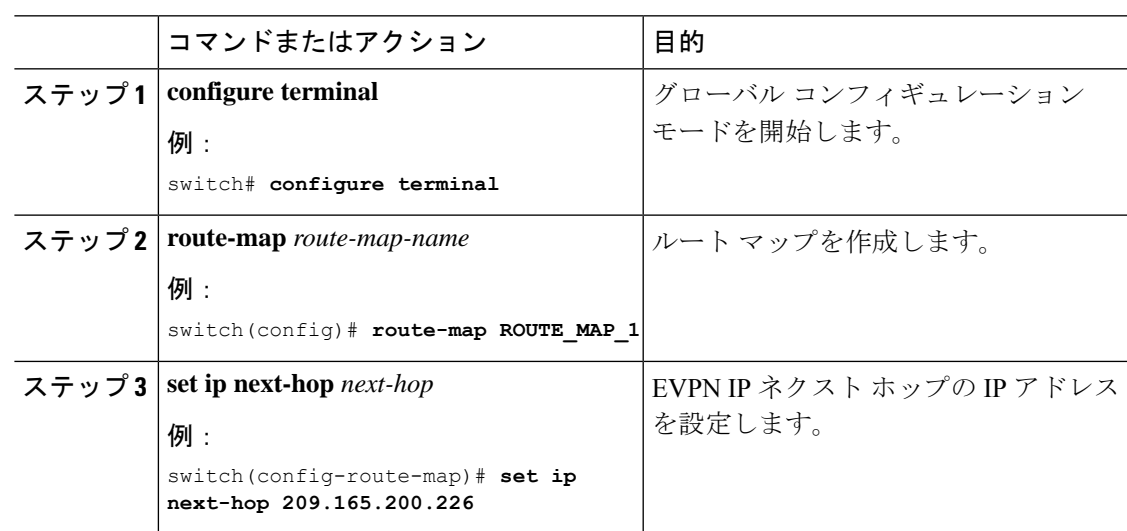

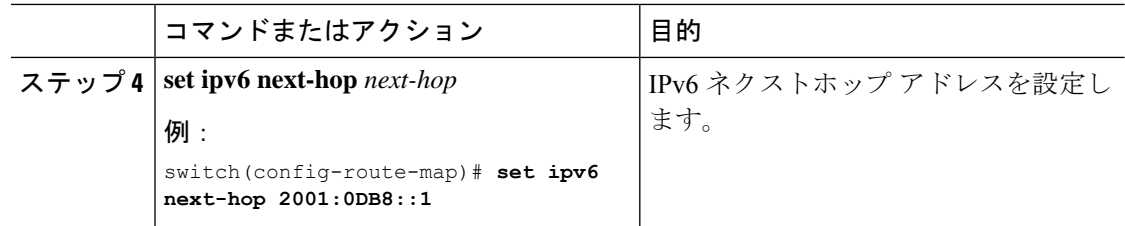

### <span id="page-5-1"></span>ルート タイプ **5** のゲートウェイ **IP** アドレスの設定

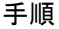

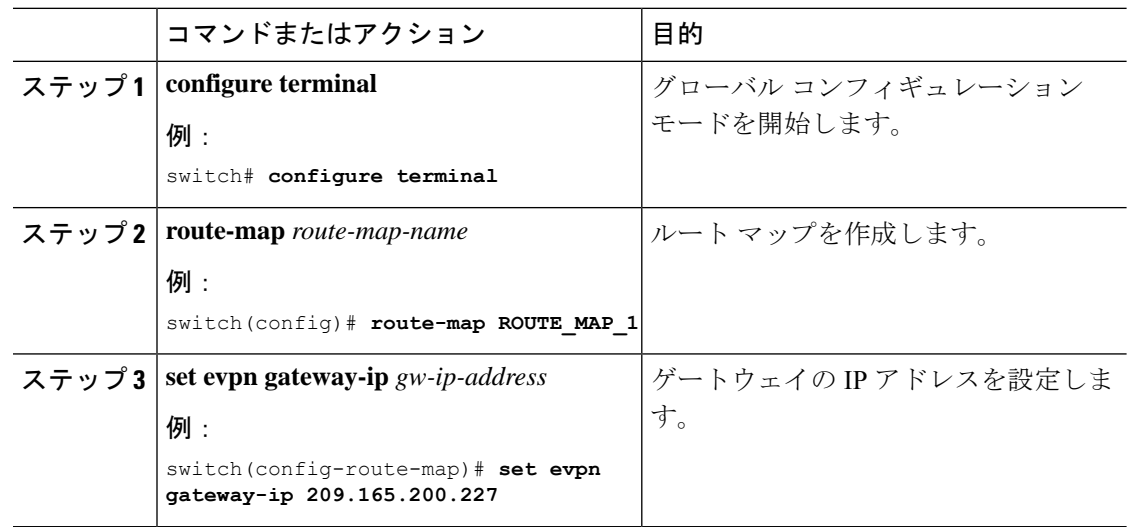

## <span id="page-5-0"></span>着信または発信レベルでのルート マップの適用

要件に基づいて match および set 句を使用してルートマップを設定したら、この手順を使用し てインバウンドまたはアウトバウンド レベルでルートマップを適用します。

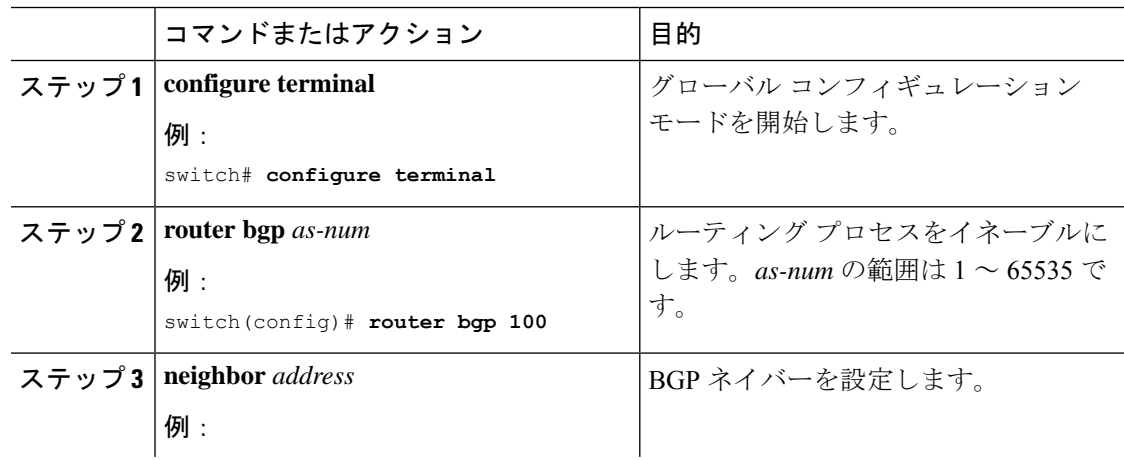

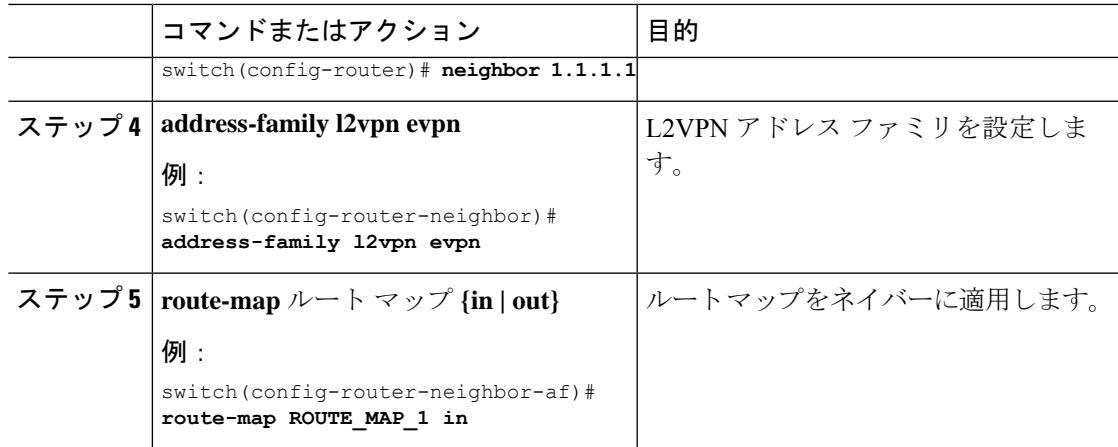

## **BGP EVPN** フィルタリングの設定例

ここでは、EVPN ルートをフィルタリングするための設定例を示します。

### 例 **1**

次に、EVPN タイプ 2 ルートをフィルタリングし、RMAC 拡張コミュニティを 52fc.c310.2e80 として設定する例を示します。

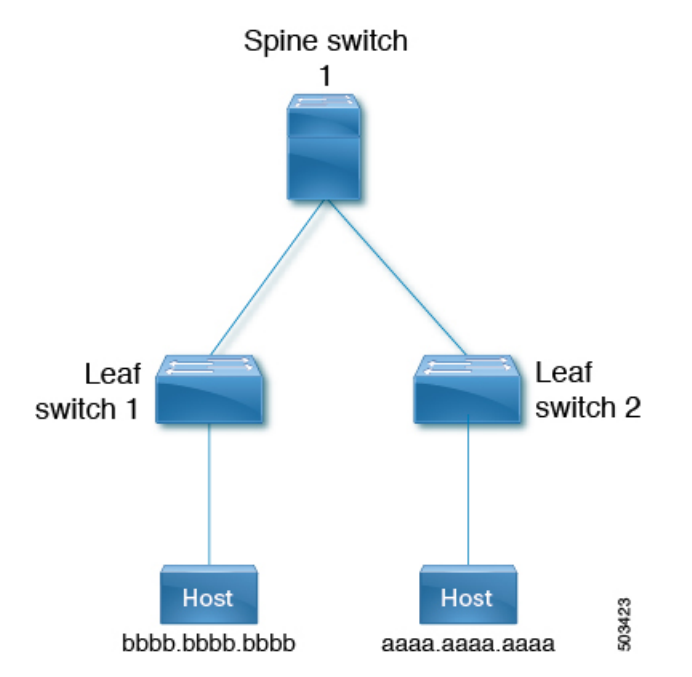

**1.** 次の出力は、ルート マップが適用される前の EVPN テーブル内のルートとタイプ 2 EVPN MAC ルートを示しています。

```
leaf1(config)# show bgp l2vpn evpn
BGP routing table information for VRF default, address family L2VPN EVPN
BGP table version is 12, Local Router ID is 1.1.1.1
Status: s-suppressed, x-deleted, S-stale, d-dampened, h-history, *-valid, >-best
Path type: i-internal, e-external, c-confed, l-local, a-aggregate, r-redist, I-injected
```
Origin codes: i - IGP, e - EGP, ? - incomplete, | - multipath, & - backup, 2 - best2 Network Mext Hop Metric LocPrf Weight Path<br>Route Distinguisher: 1.1.1.1:32868 (L2VNI 101) Route Distinguisher: 1.1.1.1:32868 \*>i[2]:[0]:[0]:[48]:[aaaa.aaaa.aaaa]:[32]:[101.0.0.3]/272 33.33.33.33 100 0 i Route Distinguisher: 3.3.3.3:3 \*>i[2]:[0]:[0]:[48]:[52fc.d83a.1b08]:[0]:[0.0.0.0]/216 33.33.33.33 100 0 i \*>i[5]:[0]:[0]:[24]:[101.0.0.0]/224 3.3.3.3 0 100 0 ? Route Distinguisher: 3.3.3.3:32868 \*>i[2]:[0]:[0]:[48]:[aaaa.aaaa.aaaa]:[32]:[101.0.0.3]/272 33.33.33.33 100 0 i Route Distinguisher: 1.1.1.1:3 (L3VNI 100) \*>i[2]:[0]:[0]:[48]:[52fc.d83a.1b08]:[0]:[0.0.0.0]/216 33.33.33.33 100 0 i \*>i[2]:[0]:[0]:[48]:[aaaa.aaaa.aaaa]:[32]:[101.0.0.3]/272 33.33.33.33 100 0 i  $*$ >1[5]:[0]:[0]:[24]:[10.0.0.0]/224<br>1.1.1.1 0 0 100 32768 ? \*>l[5]:[0]:[0]:[24]:[100.0.0.0]/224 1.1.1.1 0 100 32768 ? \*>i[5]:[0]:[0]:[24]:[101.0.0.0]/224 3.3.3.3 0 100 0 ? leaf1(config)# **show bgp l2vpn evpn aaaa.aaaa.aaaa** BGP routing table information for VRF default, address family L2VPN EVPN Route Distinguisher: 1.1.1.1:32868 (L2VNI 101) BGP routing table entry for [2]:[0]:[0]:[48]:[aaaa.aaaa.aaaa]:[32]:[101.0.0.3]/2 72, version 12 Paths: (1 available, best #1) Flags: (0x000212) (high32 00000000) on xmit-list, is in l2rib/evpn, is not in HW Advertised path-id 1 Path type: internal, path is valid, is best path, no labeled nexthop, in rib Imported from 3.3.3.3:32868:[2]:[0]:[0]:[48]:[aaaa.aaaa.aaaa]:[32]: [101.0.0.3]/272 AS-Path: NONE, path sourced internal to AS 33.33.33.33 (metric 81) from 101.101.101.101 (101.101.101.101) Origin IGP, MED not set, localpref 100, weight 0 Received label 101 100 Extcommunity: RT:100:100 RT:100:101 SOO:33.33.33.33:0 ENCAP:8 Router MAC:52fc.d83a.1b08 Originator: 3.3.3.3 Cluster list: 101.101.101.101 Path-id 1 not advertised to any peer Route Distinguisher: 3.3.3.3:32868 BGP routing table entry for [2]:[0]:[0]:[48]:[aaaa.aaaa.aaaa]:[32]:[101.0.0.3]/2 72, version 8 Paths: (1 available, best #1) Flags: (0x000202) (high32 00000000) on xmit-list, is not in l2rib/evpn, is not in HW Advertised path-id 1 Path type: internal, path is valid, is best path, no labeled nexthop Imported to 3 destination(s) Imported paths list: vni100 default default AS-Path: NONE, path sourced internal to AS 33.33.33.33 (metric 81) from 101.101.101.101 (101.101.101.101) Origin IGP, MED not set, localpref 100, weight 0

```
Received label 101 100
Extcommunity: RT:100:100 RT:100:101 SOO:33.33.33.33:0 ENCAP:8
Router MAC:52fc.d83a.1b08
Originator: 3.3.3.3 Cluster list: 101.101.101.101
Path-id 1 not advertised to any peer
Route Distinguisher: 1.1.1.1:3 (L3VNI 100)
BGP routing table entry for [2]:[0]:[0]:[48]:[aaaa.aaaa.aaaa]:[32]:[101.0.0.3]/2
72, version 11
Paths: (1 available, best #1)
Flags: (0x000202) (high32 00000000) on xmit-list, is not in l2rib/evpn, is not in HW
Advertised path-id 1
Path type: internal, path is valid, is best path, no labeled nexthop
Imported from 3.3.3.3:32868:[2]:[0]:[0]:[48]:[aaaa.aaaa.aaaa]:[32]:
[101.0.0.3]/272
AS-Path: NONE, path sourced internal to AS
33.33.33.33 (metric 81) from 101.101.101.101 (101.101.101.101)
Origin IGP, MED not set, localpref 100, weight 0
Received label 101 100
Extcommunity: RT:100:100 RT:100:101 SOO:33.33.33.33:0 ENCAP:8
Router MAC:52fc.d83a.1b08
Originator: 3.3.3.3 Cluster list: 101.101.101.101
Path-id 1 not advertised to any peer
```
**2.** 次に、ルート マップの設定例を示します。

leaf1(config)# **show run rpm**

!Command: show running-config rpm !Running configuration last done at: Thu Sep 3 22:32:23 2020 !Time: Thu Sep 3 22:32:31 2020

version 9.3(5) Bios:version route-map FILTER\_EVPN\_TYPE2 permit 10 match evpn route-type 2 set extcommunity evpn rmac 52fc.c310.2e80 route-map allow permit 10

**3.** 次に、ルート マップをインバウンド ルート マップとして EVPN ピアに適用する例を示し ます。

leaf1(config-router-neighbor-af)# **show run bgp**

!Command: show running-config bgp !Running configuration last done at: Mon Aug 3 18:08:24 2020 !Time: Mon Aug 3 18:08:28 2020

version 9.3(5) Bios:version feature bgp

```
router bgp 100
  event-history detail size large
 neighbor 101.101.101.101
   remote-as 100
   update-source loopback0
   address-family l2vpn evpn
     send-community extended
      route-map FILTER_EVPN_TYPE2 in
 vrf vni100
```

```
address-family ipv4 unicast
        advertise l2vpn evpn
        redistribute direct route-map allow
4. 次の出力は、ルート マップが適用された後の EVPN テーブルのルートとタイプ 2 EVPN
   MAC ルートを示しています。
   leaf1(config)# show bgp l2vpn evpn
   BGP routing table information for VRF default, address family L2VPN EVPN
   BGP table version is 19, Local Router ID is 1.1.1.1
   Status: s-suppressed, x-deleted, S-stale, d-dampened, h-history, *-valid, >-best
   Path type: i-internal, e-external, c-confed, l-local, a-aggregate, r-redist, I-injected
   Origin codes: i - IGP, e - EGP, ? - incomplete, | - multipath, & - backup, 2 - best2
   Network Next Hop Metric LocPrf Weight Path
   Route Distinguisher: 1.1.1.1:32868 (L2VNI 101)
   *>i[2]:[0]:[0]:[48]:[aaaa.aaaa.aaaa]:[32]:[101.0.0.3]/272
                       33.33.33.33 100 0 i
   Route Distinguisher: 3.3.3.3:3
   *>i[2]:[0]:[0]:[48]:[52fc.d83a.1b08]:[0]:[0.0.0.0]/216
                       33.33.33.33 100 0 i
   Route Distinguisher: 3.3.3.3:32868
   *>i[2]:[0]:[0]:[48]:[aaaa.aaaa.aaaa]:[32]:[101.0.0.3]/272
                       33.33.33.33 100 0 i
   Route Distinguisher: 1.1.1.1:3 (L3VNI 100)
   *>i[2]:[0]:[0]:[48]:[52fc.d83a.1b08]:[0]:[0.0.0.0]/216
                       33.33.33.33 100 0 i
   *>i[2]:[0]:[0]:[48]:[aaaa.aaaa.aaaa]:[32]:[101.0.0.3]/272
                       33.33.33.33 100 0 i
   *>l[5]:[0]:[0]:[24]:[10.0.0.0]/224
                       1.1.1.1 0 100 32768 ?
   *>l[5]:[0]:[0]:[24]:[100.0.0.0]/224
                       1.1.1.1 0 100 32768 ?
   leaf1(config)# show bgp l2vpn evpn aaaa.aaaa.aaaa
   BGP routing table information for VRF default, address family L2VPN EVPN
   Route Distinguisher: 1.1.1.1:32868 (L2VNI 101)
   BGP routing table entry for [2]:[0]:[0]:[48]:[aaaa.aaaa.aaaa]:[32]:[101.0.0.3]/2
   72, version 19
   Paths: (1 available, best #1)
   Flags: (0x000212) (high32 00000000) on xmit-list, is in l2rib/evpn, is not in HW
   Advertised path-id 1
   Path type: internal, path is valid, is best path, no labeled nexthop, in rib
   Imported from 3.3.3.3:32868:[2]:[0]:[0]:[48]:[aaaa.aaaa.aaaa]:[32]:
   [101.0.0.3]/272
   AS-Path: NONE, path sourced internal to AS
   33.33.33.33 (metric 81) from 101.101.101.101 (101.101.101.101)
   Origin IGP, MED not set, localpref 100, weight 0
   Received label 101 100
   Extcommunity: RT:100:100 RT:100:101 SOO:33.33.33.33:0 ENCAP:8
   Router MAC:52fc.c310.2e80
   Originator: 3.3.3.3 Cluster list: 101.101.101.101
   Path-id 1 not advertised to any peer
   Route Distinguisher: 3.3.3.3:32868
   BGP routing table entry for [2]:[0]:[0]:[48]:[aaaa.aaaa.aaaa]:[32]:[101.0.0.3]/2
   72, version 15
   Paths: (1 available, best #1)
   Flags: (0x000202) (high32 00000000) on xmit-list, is not in l2rib/evpn, is not in HW
```
Advertised path-id 1 Path type: internal, path is valid, is best path, no labeled nexthop Imported to 3 destination(s) Imported paths list: vni100 default default AS-Path: NONE, path sourced internal to AS 33.33.33.33 (metric 81) from 101.101.101.101 (101.101.101.101) Origin IGP, MED not set, localpref 100, weight 0 Received label 101 100 Extcommunity: RT:100:100 RT:100:101 SOO:33.33.33.33:0 ENCAP:8 Router MAC:52fc.c310.2e80 Originator: 3.3.3.3 Cluster list: 101.101.101.101 Path-id 1 not advertised to any peer Route Distinguisher: 1.1.1.1:3 (L3VNI 100) BGP routing table entry for [2]:[0]:[0]:[48]:[aaaa.aaaa.aaaa]:[32]:[101.0.0.3]/2 72, version 18 Paths: (1 available, best #1) Flags: (0x000202) (high32 00000000) on xmit-list, is not in l2rib/evpn, is not in HW Advertised path-id 1 Path type: internal, path is valid, is best path, no labeled nexthop Imported from 3.3.3.3:32868:[2]:[0]:[0]:[48]:[aaaa.aaaa.aaaa]:[32]:

[101.0.0.3]/272 AS-Path: NONE, path sourced internal to AS 33.33.33.33 (metric 81) from 101.101.101.101 (101.101.101.101) Origin IGP, MED not set, localpref 100, weight 0 Received label 101 100 Extcommunity: RT:100:100 RT:100:101 SOO:33.33.33.33:0 ENCAP:8 Router MAC:52fc.c310.2e80 Originator: 3.3.3.3 Cluster list: 101.101.101.101

Path-id 1 not advertised to any peer

同様に、他の EVPN 固有の match 句と set 句を既存のルート マップ オプションとともに使用し て、必要に応じて EVPN ルートをフィルタリングできます。

#### 例 **2**

次に、EVPN ルート フィルタリングを使用して、EVPN ルートが学習された VTEP とは異なる VTEP にトラフィックをリダイレクトする例を示します。これには、ネクスト ホップ IP アド レスと、他の VTEP に対応するルートの RMAC の設定が含まれます。

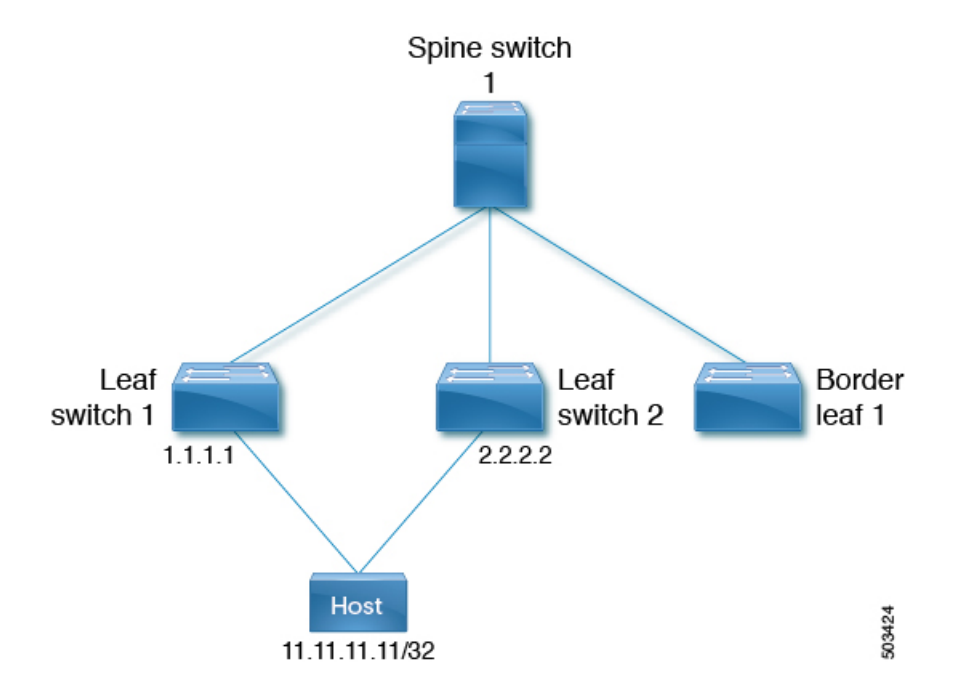

この例では、次のことを示します。

- ホスト 1 は VRF evpn-tenant-0002とVLAN 3002 に属し、リーフ 1 とリーフ 2 に接続されま す。
- ホスト 1 への到達可能性は、リーフ 1 およびリーフ 2 によって BL1 にアドバタイズされ ます。

BL1では、11.11.11.11 / 32 への両方のルートが次のように受信されます。

- リーフ 1 である 1.1.1.1 から 1 つ
- リーフ2 である 2.2.2.2 から 1 つ
- **1.** 最初に、11.11.11.11 に到達するためのベスト パスは 1.1.1.1 です。

```
bl1(config)# show bgp l2 e 11.11.11.11
BGP routing table information for VRF default, address family L2VPN EVPN
Route Distinguisher: 1.1.1.1:3
BGP routing table entry for [5]:[0]:[0]:[32]:[11.11.11.11]/224, version 15
Paths: (1 available, best #1)
Flags: (0x000002) (high32 00000000) on xmit-list, is not in l2rib/evpn, is not in HW
Advertised path-id 1
Path type: internal, path is valid, is best path, no labeled nexthop
    Imported to 2 destination(s)
    Imported paths list: evpn-tenant-0002 default
Gateway IP: 0.0.0.0
AS-Path: 150 , path sourced external to AS
 1.1.1.1 (metric 81) from 101.101.101.101 (101.101.101.101)
    Origin incomplete, MED 0, localpref 100, weight 0
   Received label 3003002
   Extcommunity: RT:1:3003002 ENCAP:8 Router MAC:5254.0074.caf5
   Originator: 1.1.1.1 Cluster list: 101.101.101.101
```

```
Path-id 1 not advertised to any peer
Route Distinguisher: 2.2.2.2:4
BGP routing table entry for [5]:[0]:[0]:[32]:[11.11.11.11]/224, version 79
Paths: (1 available, best #1)
Flags: (0x000002) (high32 00000000) on xmit-list, is not in l2rib/evpn, is not in HW
Advertised path-id 1
Path type: internal, path is valid, is best path, no labeled nexthop
    Imported to 2 destination(s)
    Imported paths list: evpn-tenant-0002 default
Gateway IP: 0.0.0.0
AS-Path: 150 , path sourced external to AS
  2.2.2.2 (metric 81) from 101.101.101.101 (101.101.101.101)
    Origin incomplete, MED 0, localpref 100, weight 0
   Received label 3003002
    Extcommunity: RT:1:3003002 ENCAP:8 Router MAC:5254.0090.433e
   Originator: 2.2.2.2 Cluster list: 101.101.101.101
Path-id 1 not advertised to any peer
Route Distinguisher: 3.3.3.3:3 (L3VNI 3003002)
BGP routing table entry for [5]:[0]:[0]:[32]:[11.11.11.11]/224, version 80
Paths: (2 available, best #2)Flags: (0x000002) (high32 00000000) on xmit-list, is
not in l2rib/evpn, is not in HW
Path type: internal, path is valid, not best reason: Router Id, no labeled nexthop
   Imported from 2.2.2.2:4:[5]:[0]:[0]:[32]:[11.11.11.11]/224
Gateway IP: 0.0.0.0
AS-Path: 150 , path sourced external to AS
  2.2.2.2 (metric 81) from 101.101.101.101 (101.101.101.101)
   Origin incomplete, MED 0, localpref 100, weight 0
   Received label 3003002
   Extcommunity: RT:1:3003002 ENCAP:8 Router MAC:5254.0090.433e
   Originator: 2.2.2.2 Cluster list: 101.101.101.101
Advertised path-id 1
Path type: internal, path is valid, is best path, no labeled nexthop
    Imported from 1.1.1.1:3:[5]:[0]:[0]:[32]:[11.11.11.11]/224
Gateway IP: 0.0.0.0
AS-Path: 150 , path sourced external to AS
  1.1.1.1 (metric 81) from 101.101.101.101 (101.101.101.101)
    Origin incomplete, MED 0, localpref 100, weight 0
   Received label 3003002
   Extcommunity: RT:1:3003002 ENCAP:8 Router MAC:5254.0074.caf5
   Originator: 1.1.1.1 Cluster list: 101.101.101.101
Path-id 1 not advertised to any peer
Route Distinguisher: 3.3.3.3:4 (L3VNI 3003003)
BGP routing table entry for [5]:[0]:[0]:[32]:[11.11.11.11]/224, version 24
Paths: (1 available, best #1)
Flags: (0x000002) (high32 00000000) on xmit-list, is not in l2rib/evpn
Advertised path-id 1
Path type: local, path is valid, is best path, no labeled nexthop
Gateway IP: 0.0.0.0
AS-Path: 150 , path sourced external to AS
  3.3.3.3 (metric 0) from 0.0.0.0 (3.3.3.3)
   Origin incomplete, MED 0, localpref 100, weight 0
   Received label 3003003
   Extcommunity: RT:1:3003003 ENCAP:8 Router MAC:5254.006a.435b
   Originator: 1.1.1.1 Cluster list: 101.101.101.101
```
Path-id 1 advertised to peers: 101.101.101.101 bl1(config)# **show ip route 11.11.11.11** IP Route Table for VRF "default" '\*' denotes best ucast next-hop '\*\*' denotes best mcast next-hop '[x/y]' denotes [preference/metric] '%<string>' in via output denotes VRF <string> 11.11.11.11/32, ubest/mbest: 1/0

```
*via 1.1.1.1, [200/0], 00:02:51, bgp-1, internal, tag 150 (evpn) segid: 3003
002 tunnelid: 0x1010101 encap: VXLAN
```
**2.** トラフィックを他の VTEP リーフ 2 にリダイレクトするには、ルートマップ設定を使用し て 11.11.11.11/32 ルートのネクスト ホップと RMAC を設定します。

bl1(config-route-map)# **show run rpm**

Command: show running-config rpm !Running configuration last done at: Wed Mar 27 00:12:14 2019 !Time: Wed Mar 27 00:12:17 2019

```
version 9.2(3) Bios:version
ip prefix-list PFX_LIST1_1 seq 5 permit 11.11.11.11/32
route-map TEST_SET_IP_NEXTHOP permit 10
   match ip address prefix-list PFX_LIST1_1
   set ip next-hop 2.2.2.2
   set extcommunity evpn rmac 5254.0090.433e
```
**3.** BL1 のインバウンド レベルでルート マップを適用すると、ルート 11.11.11.11/32 のルート 出力は次のようになります。

```
bl1(config-router-neighbor-af)# show bgp l2 e 11.11.11.11
BGP routing table information for VRF default, address family L2VPN EVPN
Route Distinguisher: 1.1.1.1:3
BGP routing table entry for [5]:[0]:[0]:[32]:[11.11.11.11]/224, version 81
Paths: (1 available, best #1)
Flags: (0x000002) (high32 00000000) on xmit-list, is not in l2rib/evpn, is not in HW
Advertised path-id 1
Path type: internal, path is valid, is best path, no labeled nexthop
```

```
Imported to 2 destination(s)
    Imported paths list: evpn-tenant-0002 default
Gateway IP: 0.0.0.0
AS-Path: 150 , path sourced external to AS
  2.2.2.2 (metric 81) from 101.101.101.101 (101.101.101.101)
   Origin incomplete, MED 0, localpref 100, weight 0
   Received label 3003002
   Extcommunity: RT:1:3003002 ENCAP:8 Router MAC:5254.0090.433e
   Originator: 1.1.1.1 Cluster list: 101.101.101.101
```
Path-id 1 not advertised to any peer

Route Distinguisher: 2.2.2.2:4 BGP routing table entry for [5]:[0]:[0]:[32]:[11.11.11.11]/224, version 79 Paths: (1 available, best #1) Flags: (0x000002) (high32 00000000) on xmit-list, is not in l2rib/evpn, is not in HW

Advertised path-id 1 Path type: internal, path is valid, is best path, no labeled nexthop Imported to 2 destination(s)

```
Imported paths list: evpn-tenant-0002 default
Gateway IP: 0.0.0.0
AS-Path: 150 , path sourced external to AS
  2.2.2.2 (metric 81) from 101.101.101.101 (101.101.101.101)
    Origin incomplete, MED 0, localpref 100, weight 0
    Received label 3003002
    Extcommunity: RT:1:3003002 ENCAP:8 Router MAC:5254.0090.433e
    Originator: 2.2.2.2 Cluster list: 101.101.101.101
Path-id 1 not advertised to any peer
Route Distinguisher: 3.3.3.3:3 (L3VNI 3003002)
BGP routing table entry for [5]:[0]:[0]:[32]:[11.11.11.11]/224, version 82
Paths: (2 available, best #2)
Flags: (0x000002) (high32 00000000) on xmit-list, is not in l2rib/evpn, is not in HW
Path type: internal, path is valid, not best reason: Router Id, no labeled nexthop
    Imported from 2.2.2.2:4:[5]:[0]:[0]:[32]:[11.11.11.11]/224
Gateway IP: 0.0.0.0
AS-Path: 150 , path sourced external to AS
  2.2.2.2 (metric 81) from 101.101.101.101 (101.101.101.101)
    Origin incomplete, MED 0, localpref 100, weight 0
    Received label 3003002
    Extcommunity: RT:1:3003002 ENCAP:8 Router MAC:5254.0090.433e
    Originator: 2.2.2.2 Cluster list: 101.101.101.101
Advertised path-id 1
Path type: internal, path is valid, is best path, no labeled nexthop
    Imported from 1.1.1.1:3:[5]:[0]:[0]:[32]:[11.11.11.11]/224
Gateway IP: 0.0.0.0
AS-Path: 150 , path sourced external to AS
  2.2.2.2 (metric 81) from 101.101.101.101 (101.101.101.101)
    Origin incomplete, MED 0, localpref 100, weight 0
    Received label 3003002
    Extcommunity: RT:1:3003002 ENCAP:8 Router MAC:5254.0090.433e
    Originator: 1.1.1.1 Cluster list: 101.101.101.101
Path-id 1 not advertised to any peer
Route Distinguisher: 3.3.3.3:4 (L3VNI 3003003)
BGP routing table entry for [5]:[0]:[0]:[32]:[11.11.11.11]/224, version 24
Paths: (1 available, best #1)
Flags: (0x000002) (high32 00000000) on xmit-list, is not in l2rib/evpn
Advertised path-id 1
Path type: local, path is valid, is best path, no labeled nexthop
Gateway IP: 0.0.0.0
AS-Path: 150 , path sourced external to AS
  3.3.3.3 (metric 0) from 0.0.0.0 (3.3.3.3)
    Origin incomplete, MED 0, localpref 100, weight 0
    Received label 3003003
    Extcommunity: RT:1:3003003 ENCAP:8 Router MAC:5254.006a.435b
    Originator: 1.1.1.1 Cluster list: 101.101.101.101
Path-id 1 advertised to peers:
101.101.101.101
bl1(config-router-neighbor-af)# show ip route 11.11.11.11
IP Route Table for VRF "default"
'*' denotes best ucast next-hop
'**' denotes best mcast next-hop
'[x/y]' denotes [preference/metric]
'%<string>' in via output denotes VRF <string>
```
11.11.11.11/32, ubest/mbest: 1/0 \*via 2.2.2.2, [200/0], 00:02:37, bgp-1, internal, tag 150 (evpn) segid: 3003 002 tunnelid: 0x2020202 encap: VXLAN

ルート マップを使用してネクスト ホップと RMAC 値が設定されると、以前に 1.1.1.1 を介して 転送されたトラフィックは、2.2.2.2 を介して転送されます。

## テーブル マップの設定

テーブル マップを設定および適用するには、次のタスクを実行します。

- MAC リストおよび MAC [リストと一致するルート](#page-15-0) マップの設定 (16 ページ)
- テーブル [マップの適用](#page-16-0) (17 ページ)

### <span id="page-15-0"></span>**MAC** リストおよび **MAC** リストと一致するルート マップの設定

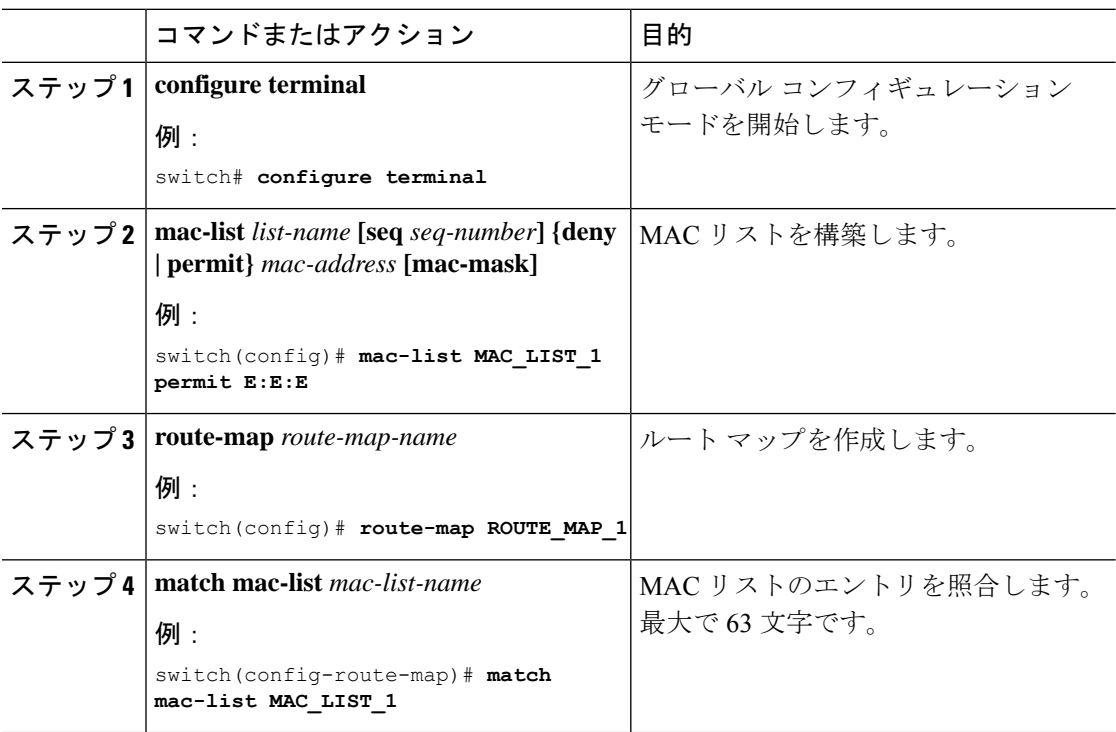

## <span id="page-16-0"></span>テーブル マップの適用

一 画

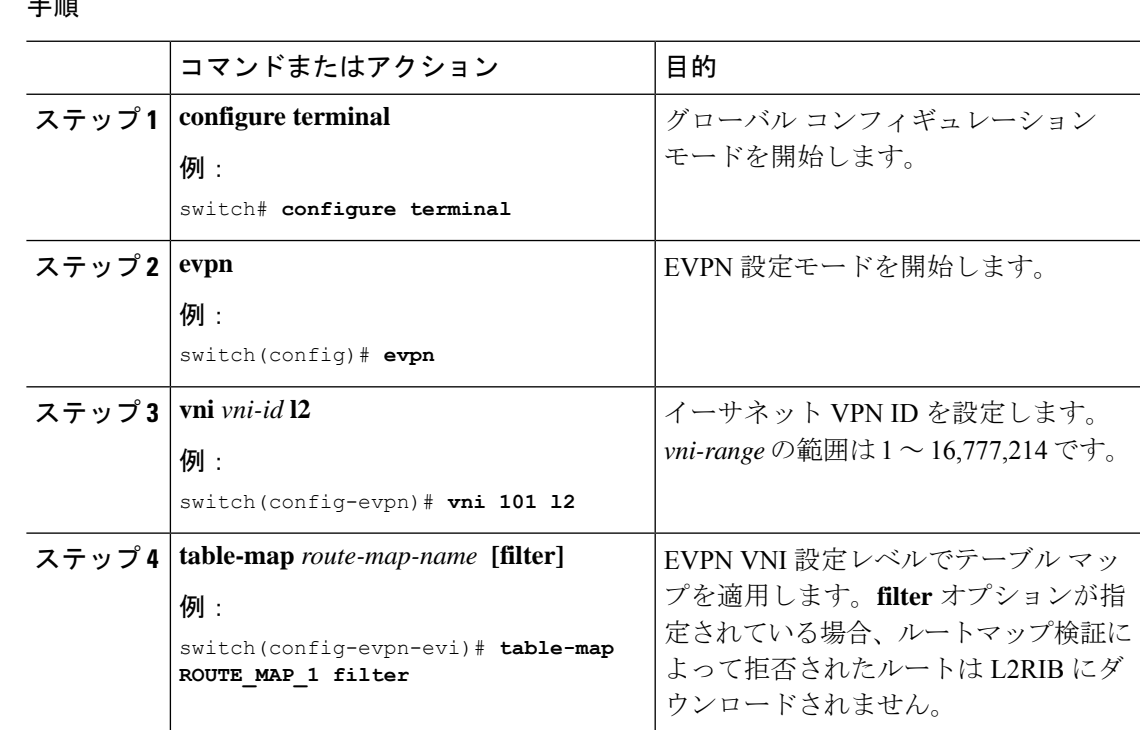

## テーブル マップの設定例

次のテーブル マップの設定例は、MACルートaaaa.aaaa.aaaa が L2RIB にダウンロードされない ようにフィルタリングする方法を示しています。

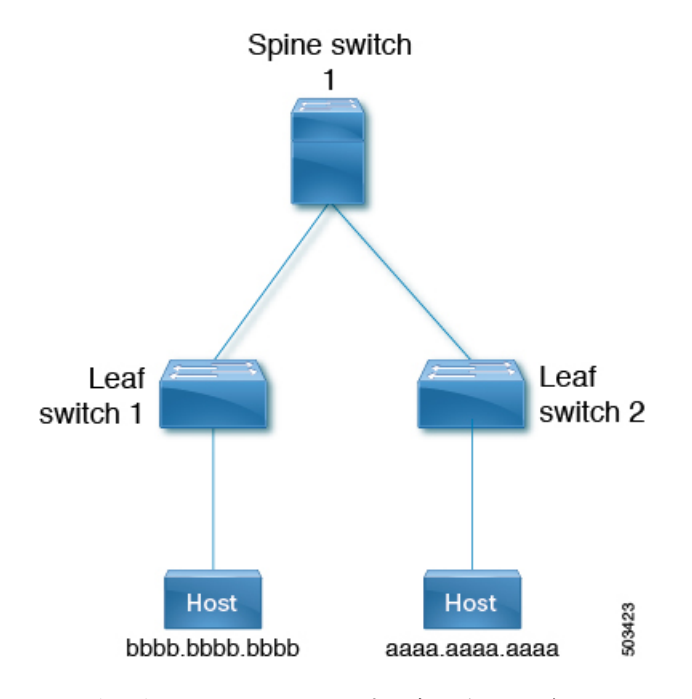

**1.** 次の例は、ルートマップが適用される前の、EVPNテーブルのルートとL2RIBのMACルー トの出力を示しています。

```
leaf1(config)# show bgp l2vpn evpn
BGP routing table information for VRF default, address family L2VPN EVPN
BGP table version is 25, Local Router ID is 1.1.1.1
Status: s-suppressed, x-deleted, S-stale, d-dampened, h-history, *-valid, >-best
Path type: i-internal, e-external, c-confed, l-local, a-aggregate, r-redist, I-injected
Origin codes: i - IGP, e - EGP, ? - incomplete, | - multipath, & - backup, 2 - best2
Network Next Hop Metric LocPrf Weight Path
Route Distinguisher: 1.1.1.1:32868 (L2VNI 101)
*>i[2]:[0]:[0]:[48]:[aaaa.aaaa.aaaa]:[32]:[101.0.0.3]/272
33.33.33.33 100 0 i
Route Distinguisher: 3.3.3.3:3
*>i[2]:[0]:[0]:[48]:[52fc.d83a.1b08]:[0]:[0.0.0.0]/216
33.33.33.33 100 0 i
Route Distinguisher: 3.3.3.3:32868
*>i[2]:[0]:[0]:[48]:[aaaa.aaaa.aaaa]:[32]:[101.0.0.3]/272
33.33.33.33 100 0 i
Route Distinguisher: 1.1.1.1:3 (L3VNI 100)
*>i[2]:[0]:[0]:[48]:[52fc.d83a.1b08]:[0]:[0.0.0.0]/216
33.33.33.33 100 0 i
*>i[2]:[0]:[0]:[48]:[aaaa.aaaa.aaaa]:[32]:[101.0.0.3]/272
33.33.33.33 100 0 i
*>l[5]:[0]:[0]:[24]:[10.0.0.0]/224
1.1.1.1 0 100 32768 ?
*>l[5]:[0]:[0]:[24]:[100.0.0.0]/224
1.1.1.1 0 100 32768 ?
```
leaf1(config)# **show l2route evpn mac all**

Flags -(Rmac):Router MAC (Stt):Static (L):Local (R):Remote (V):vPC link (Dup):Duplicate (Spl):Split (Rcv):Recv (AD):Auto-Delete (D):Del Pending (S):Stale (C):Clear, (Ps):Peer Sync (O):Re-Originated (Nho):NH-Override (Pf):Permanently-Frozen, (Orp): Orphan

Topology Mac Address Prod Flags Seq No Next-Hops --------- ----------- ---- ----- ------- ---------- 100 52fc.d83a.1b08 VXLAN Rmac 0 33.33.33.33 101 aaaa.aaaa.aaaa BGP Spl 0 33.33.33.33 (Label: 101)

leaf1(config-evpn-evi)# **show mac address-table vlan 101** Legend: \* - primary entry, G - Gateway MAC, (R) - Routed MAC, O - Overlay MAC age - seconds since last seen, + - primary entry using vPC Peer-Link,<br>(T) - True, (F) - False, C - ControlPlane MAC,  $\sim$  - vsanVLAN MAC Address (T) - True, (F) - False, C - ControlPlane MAC,  $\sim$  - vsanVLAN Type age Secure NTFY Ports ---------+-----------------+--------+---------+------+----+------------------ C 101 aaaa.aaaa.aaaa dynamic 0 F F nve1(33.33.33.33) G 101 521d.7cef.1b08 static - F F sup-eth1(R)

**2.** 次に、MAC ルートをフィルタするようにルート マップを設定する例を示します。

leaf1(config)# **show run rpm**

!Command: show running-config rpm !Running configuration last done at: Thu Sep 3 21:47:48 2020 !Time: Thu Sep 3 22:27:57 2020

version 9.4(1) Bios:version mac-list FILTER MAC AAA seq 5 deny aaaa.aaaa.aaaa ffff.ffff.ffff route-map TABLE\_MAP\_FILTER permit 10 match mac-list FILTER\_MAC\_AAA

**3.** 次に、BGP EVPN レベルでルート マップを適用する例を示します。

```
leaf1(config-evpn-evi)# show run bgp | section evpn
evpn
   vni 101 l2
     table-map TABLE_MAP_FILTER filter
     rd auto
     route-target import auto
     route-target export auto
     route-target both auto evpn
```
**4.** 次の例は、テーブルマップが設定された後のEVPNテーブルのルートとL2RIBのMACルー トの出力を示しています。

```
leaf1(config-evpn-evi)# show bgp l2vpn evpn
BGP routing table information for VRF default, address family L2VPN EVPN
BGP table version is 26, Local Router ID is 1.1.1.1
Status: s-suppressed, x-deleted, S-stale, d-dampened, h-history, *-valid, >-best
Path type: i-internal, e-external, c-confed, l-local, a-aggregate, r-redist, I-injected
Origin codes: i - IGP, e - EGP, ? - incomplete, | - multipath, & - backup, 2 - best2
Network Next Hop Metric LocPrf Weight Path
Route Distinguisher: 1.1.1.1:32868 (L2VNI 101)
*>i[2]:[0]:[0]:[48]:[aaaa.aaaa.aaaa]:[32]:[101.0.0.3]/272
33.33.33.33 100 0 i
Route Distinguisher: 3.3.3.3:3
*>i[2]:[0]:[0]:[48]:[52fc.d83a.1b08]:[0]:[0.0.0.0]/216
33.33.33.33 100 0 i
Route Distinguisher: 3.3.3.3:32868
*>i[2]:[0]:[0]:[48]:[aaaa.aaaa.aaaa]:[32]:[101.0.0.3]/272
33.33.33.33 100 0 i
```

```
Route Distinguisher: 1.1.1.1:3 (L3VNI 100)
*>i[2]:[0]:[0]:[48]:[52fc.d83a.1b08]:[0]:[0.0.0.0]/216
33.33.33.33 100 0 i
*>i[2]:[0]:[0]:[48]:[aaaa.aaaa.aaaa]:[32]:[101.0.0.3]/272
33.33.33.33 100 0 i
*>l[5]:[0]:[0]:[24]:[10.0.0.0]/224
1.1.1.1 0 100 32768 ?
*>l[5]:[0]:[0]:[24]:[100.0.0.0]/224
1.1.1.1 0 100 32768 ?
leaf1(config-evpn-evi)# show l2route evpn mac all
Flags -(Rmac):Router MAC (Stt):Static (L):Local (R):Remote (V):vPC link
(Dup):Duplicate (Spl):Split (Rcv):Recv (AD):Auto-Delete (D):Del Pending
(S):Stale (C):Clear, (Ps):Peer Sync (O):Re-Originated (Nho):NH-Override
(Pf):Permanently-Frozen, (Orp): Orphan
Topology Mac Address Prod Flags Seq No Next-Hops
----------- -------------- ------ ------ ------- ------------
         100 52fc.d83a.1b08 VXLAN Rmac 0 33.33.33.33
leaf1(config-evpn-evi)# show mac address-table vlan 101
Legend:
* - primary entry, G - Gateway MAC, (R) - Routed MAC, O - Overlay MAC
age - seconds since last seen, + - primary entry using vPC Peer-Link,
(T) - True, (F) - False, C - ControlPlane MAC, \sim - vsan
VLAN MAC Address Type age Secure NTFY Ports
```
---------+-----------------+--------+---------+------+----+------------------  $521d.7cef.1b08$  static -

# <span id="page-19-0"></span>**BGP EVPN** フィルタリングの確認

BGP EVPN フィルタリング設定のステータスを表示するには、次のコマンドを入力します。

表 **<sup>1</sup> : BGP EVPN** フィルタリングの表示

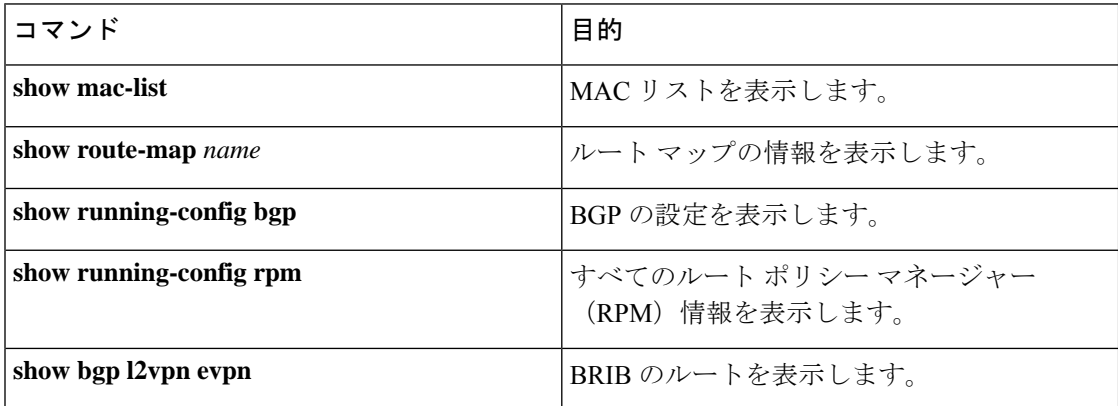

**show mac-list** コマンドの例:

```
switch(config)# show mac-list
mac-list list1: 5 entries
  seq 5 deny 0000.836d.f8b7 ffff.ffff.ffff
```
seq 6 deny 0000.836d.f8b5 ffff.ffff.ffff seq 7 permit 0000.0422.6811 ffff.ffff.ffff seq 8 deny 0000.836d.f8b1 ffff.ffff.ffff seq 10 permit 0000.0000.0000 0000.0000.0000 mac-list list2: 3 entries seq 5 deny 0000.836e.f8b6 ffff.ffff.ffff seq 8 deny 0000.0421.6818 ffff.ffff.ffff seq 10 permit 0000.0000.0000 0000.0000.0000 mac-list list3: 2 entries seq 5 deny 0000.836d.f8b6 ffff.ffff.ffff seq 10 permit 0000.836d.f8b7 ffff.ffff.ffff

#### **show route-map** コマンドの例:

```
switch# show route-map pol10
route-map pol10, permit, sequence 10
  Match clauses:
    mac-list: list2
  Set clauses:
    ip next-hop 6.6.6.1 3.3.3.10
    ipv6 next-hop 303:304::1
```
**show running-config bgp** コマンドの例:

```
switch# show running-config bgp | beg "5000"
vni 5000 l2
table-map pol1 filter
rd auto
route-target import auto
route-target export auto
vni 5001 l2
rd auto
route-target import auto
route-target export auto
```
#### **show running-config rpm** コマンドの例:

switch# **show running-config rpm** !Running configuration last done at: Thu May 23 13:58:31 2019 !Time: Thu May 23 13:58:47 2019

version 9.3(1) Bios:version 07.65 feature pbr

mac-list list1 seq 5 permit 0001.0001.0001 ffff.ffff.ffff mac-list mclist seq 5 permit 0001.0001.0001 ffff.ffff.ffff route-map test permit 10 match evpn route-type 5 set evpn gateway-ip 1.1.1.2

EVPN ルート aaaa.aaaa.aaaa に関する詳細情報を表示する **show bgp l2vpn evpn aaaa.aaaa.aaaa** コマンドの例

switch(config-evpn-evi)# **show bgp l2 e aaaa.aaaa.aaaa**

BGP routing table information for VRF default, address family L2VPN EVPN Route Distinguisher: 1.1.1.1:32868 (L2VNI 101) BGP routing table entry for [2]:[0]:[0]:[48]:[aaaa.aaaa.aaaa]:[32]:[101.0.0.3]/2 72, version 11 Paths: (1 available, best #1) Flags: (0x000202) (high32 00000000) on xmit-list, is not in l2rib/evpn, table-ma

p filtered, is not in HW Advertised path-id 1 Path type: internal, path is valid, is best path, remote nh not installed, no labeled nexthop Imported from 3.3.3.3:32868:[2]:[0]:[0]:[48]:[aaaa.aaaa.aaaa]:[32]: [101.0.0.3]/272 AS-Path: NONE, path sourced internal to AS 33.33.33.33 (metric 81) from 101.101.101.101 (101.101.101.101) Origin IGP, MED not set, localpref 100, weight 0 Received label 101 100 Extcommunity: RT:100:100 RT:100:101 SOO:33.33.33.33:0 ENCAP:8 Router MAC:5254.009b.4275 Originator: 3.3.3.3 Cluster list: 101.101.101.101

Path-id 1 not advertised to any peer